Dieses PDF ist als kleine Starthilfe für meine Dieses PDF ist als kleine Starthilfe für meine<br>Plotterdateien angelegt, falls du das erste Ma<br>meinen Plottvorlagen kreativ loslegen möchtes<br>Es handelt sich dabei allerdings nicht um ein<br>führliches Plotter-Lexikon oder eine **Plotterdateien angelegt, falls du das erste Mal mit meinen Plottvorlagen kreativ loslegen möchtest. Es handelt sich dabei allerdings nicht um ein ausführliches Plotter-Lexikon oder eine detaillierte Schritt-für-Schritt-Anleitung.**

 $\blacksquare$ 

 $2^{1}$ 

法预复

 $\overline{c}$ 

**Bei individuellen Fragen zum Plotten oder Unklarheiten führt dich der klickbare Link unten direkt in meine PLOTTERBOX, wo du viele Tipps & FAQs rund ums Plotten findest, die dir sicherlich weiterhelfen und viele Fragen beantworten können.** 

#### HERZLICHE GRÜSSE UND VIEL SPASS BEIM PLOTTEN

### [→FAQs RUND UMS PLOTTEN](https://bamped.com/category/plotterbox/)

DER

**BALLED** 

 $\mathbf B$  $\overline{1}$ 

 $2^{1}$ 

 $3$ 

D

## DAS BAUKASTEN-PRINZI

#### DAS DATENPAKET.

Nach dem Entpacken des runtergeladenen ZIP-Datei-Ordners, befinden sich darin drei Dateien:

- "Read\_Me.PDF" u.a. mit Motivüberblick, Inspiration, hilfreiche Links zur PLOTTERBOX
- "DXF-Datei" für Anwendung in der Plottersoftware "Silhouette Studio"
- "SVG-Datei" für Anwendungen in Cricut- & Brothersoftware sowie im "Silhouette Studio Designer Edition"

Du findest nach dem Entpacken am WINDOWS-PC keine SVG-Datei? Bitte im EXPLORER > ANSICHT > DATEINAMENERWEITERUNG Häkchen aktivieren. Fertig. ;-)

#### Ich persönlich empfehle, immer mit SVG-Vorlagen zu arbeiten. Warum?

- Aufgrund der stets kleinen, komprimierten Dateigröße lassen sich (vor allem komplexere) Dateien als SVG-Datei viel schneller laden und verarbeiten als entsprechende DXF-Daten.
- Im SVG-Format sind Pfade bereits gruppiert und Einzelelemente eingefärbt dargestellt, was es wesentlich einfacher und überschaubarer im Handling macht.

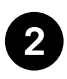

#### MOTIVÜBERSICHT.

Lass dich als erstes von der Motivübersicht im Read\_Me.PDF inspirieren. Hier hast du einen guten Gesamtüberblick über mögliche Motivvarianten (sollte es mehrere geben).

Im Beispiel oben findest du Motivvarianten A bis F – für einfarbige bis vierfarbige Motivumsetzungen.

Einfarbige Motive bestehen immer aus der "formgebenden Kontur" des Motivs.

Bei mehrfarbigen Motiven ist das Motiv in der Datei bereits farblich sortiert in Einzelteile zerlegt.

Die Großbuchstaben kennzeichnen die Varianten, die jeweils mit Vorschaubild übersichtlich dargestellt sind. So kannst du dir schnell deine Lieblingsvariante aussuchen.

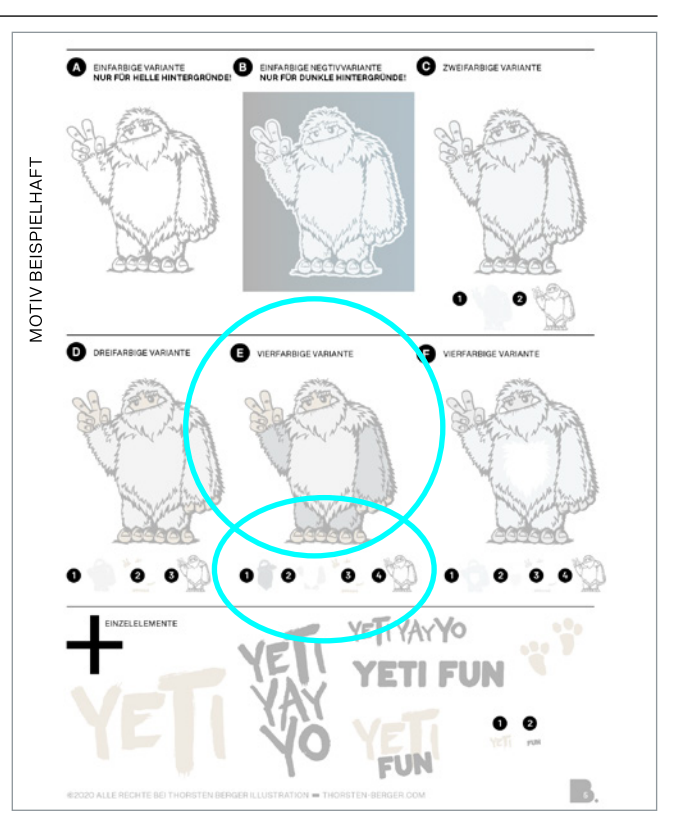

Variante "E" besteht im Beispiel aus vier Einzelelementen und ist somit vierfarbig. Alle zerlegten Einzelelemente werden dabei passend zum Vorschaubild durchnummeriert aufgelistet.

Die Nummerierung ist ein Vorschlag von mir in welcher Reihenfolge die Einzelelemente nacheinander zum Motiv zusammengesetzt werden können. Du kannst es aber durchaus auch anders machen.

 $\bigoplus$  Manchmal zeigt ein "Pluszeichen" zusätzliche grafische Elemente oder Schriftzüge an, die du individuell mit dem Hauptmotiv kombinieren kannst.

Hast du dir eine Variante ausgesucht, ist es hilfreich, die Übersichtsseite am Computer offen zu lassen oder die Seite auszudrucken – dann hast du bei deinem Projekt das fertig zusammengesetzte Motiv und die dazugehörigen Einzelteile immer im Blick.

#### AB GEHT'S IN DIE PLOTTERSOFTWARE.

Öffne in deiner Plottersoftware das passende Datei-Format (DXF oder SVG). Je nach Komplexität der Datei kann das Öffnen des Datei-Baukastens (gerade im DXF-Format) schon einige Minuten dauern.

Kleiner Tipp vorweg: Speichere am besten als erstes dein neues Projekt unter einem neuen Dateinamen ab. So kannst du die Originaldatei nicht aus Versehen überscheiben. Sicher ist sicher! ;-)

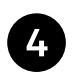

#### DEIN KREATIVER BAUKASTEN.

In der geöffneten Datei hast du alle zerlegten Einzelelemente der Motivvarianten im Überblick und kannst direkt damit arbeiten. Hin- und Herwechseln in verschiedenen Einzel-Dateien fällt also weg.

 Auch hier ist jede Motivvariante natürlich mit einem Großbuchstaben analog Motivübersicht im PDF gekennzeichnet. Linien verbinden die passenden Einzelelemente für das Motiv.

Beispielhaft siehst du unten im Screenshot den richtigen Pfad für Motivvariante "E" mit allen dazugehörigen Einzelelementen. ;-)

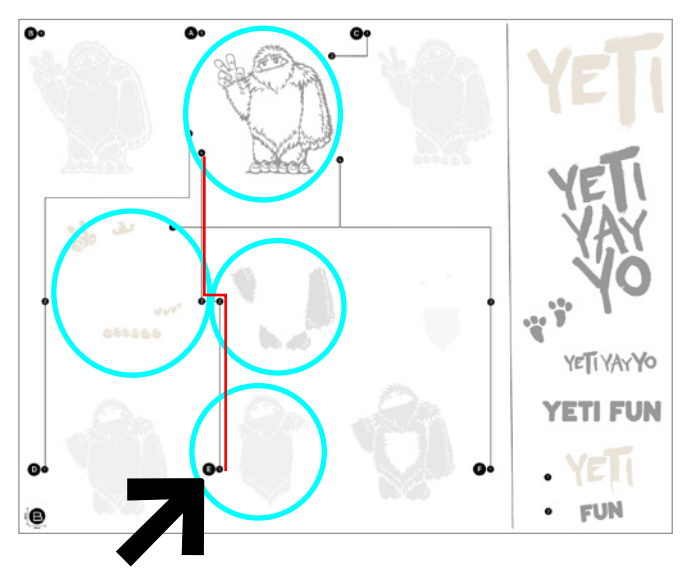

Alle Elemente oder Verbindungslinien, die du für deine ausgewählte Variante nicht benötigst, kannst du löschen oder von deiner Arbeitsfläche zur Seite Seite schieben.

Die Motivvarianten in der Datei sind übrigens in einer "Optimalgöße" angelegt. Als Maßeinheit dient dazu mein Logo unten links in der Ecke mit gekennzeichnetem Format 20mm x 20mm als Überprüfung.

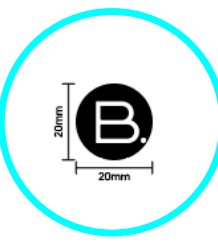

Möchtest du die Motivgröße noch verändern, markiere alle relevanten Motivelemente und skaliere sie zusammen auf deine gewünschte Größe.

Aber immer daran denken, dass alle Elemente, die später übereinandergelegt werden, gleich skaliert werden müssen, damit am Ende alles noch perfekt zusammenpasst.

• Vergrößern eines Motivs geht grundsätzlich immer und ist absolut problemlos. Think Big & Bold macht ja auch am meisten Spaß und wirkt oft schön plakativ!

Beim Verkleinern solltest du aber folgendes bedenken:

- Sind einzelne Elemente oder Konturen durch extremes Kleinskalieren vielleicht zu filligran oder Flächen zu klein, um sie später sauber zu entgittern?
- Welches Folienmaterial verwende ich? Bekomme ich z.B. auf Flockfolien bei sehr kleinen filligranen Motiven noch saubere Schnittkanten?
- Ist die gewünschte Größe des Motivs für das Trägermaterial geeignet? Wo möchte ich das Motiv draufplotten?

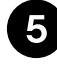

GENUG THEORIE. JETZT ABER REIN IN DIE PRAXIS. ;-)

WEITERE TIPPS & FAQ FINDEST DU ÜBER DIESEN KLICKBAREN LINK IN MEINER PLOTTERBOX.

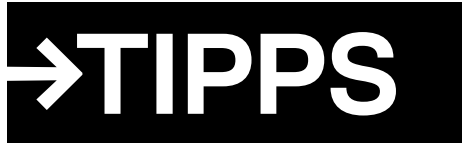

# AN DEN PLOTTER. FERTIG. LOS.

## KONTAKT

**Solltest du noch Fragen zur Datei haben (oder Lob & Kritik), kannst du dich gern direkt per Mail an mich wenden. Nachrichten via Facebook oder Instagram gehen leider oft in den Tiefen des Internets unter.**

**Ich wünsche dir einen kreativen PLOTTER-FLOW und bin schon gespannt, was du zauberst....** 

[→E-MAIL KONTAKT](mailto:hallo%40thorsten-berger.com?subject=PLOTTERFRAGEN)